# **NÁVOD – TABLETY, SMARTPHONE**

# **PO PŘÍCHODU DOMŮ**

#### **1. Rozbalte krabici**

*Barva, funkce a možnosti produktu se mohou lišit.* **Komponenty**

1. adaptér střídavého proudu

2. zařízení

3. baterie – může být i integrovaná v zařízení

Baterie a napájecí adaptéry se mohou lišit v závislosti na oblasti a zemi použití.

# **2. Vložte baterii (pokud je zvlášť)**

Za účelem snížení možného rizika je s tímto notebookem povoleno používat pouze adaptér střídavého proudu nebo baterii dodané s produktem, náhradní adaptér střídavého proudu nebo baterii nebo adaptér střídavého proudu nebo baterii zakoupené jako příslušenství.

#### **3. Připojte zařízení k externímu zdroji napájení**

**VAROVÁNÍ:** Aby nedošlo k úrazu elektrickým proudem nebo poškození zařízení, dodržujte následující zásady:

■ Připojujte napájecí adaptér do zásuvky střídavého proudu, která bude vždy snadno přístupná.

■ Chcete-li zařízení odpojit od zdroje napájení, vytáhněte zástrčku napájecího kabelu ze zásuvky (neodpojujte napájecí kabel od notebooku).

■ Nechejte zařízení připojené k externímu zdroji napájení, dokud se baterie zcela nenabije a kontrolka stavu baterie se nevypne. Částečně nabitá nová baterie může počítač napájet po dokončení instalace softwaru, ale zobrazení nabití baterie nebude přesné, dokud nebude nová baterie zcela dobita. Pokud probíhá nabíjení, kontrolka zůstane svítit.

#### **INFORMACE O PRODUKTU**

#### **Příkon**

Informace o napájení v této části mohou být užitečné, pokud chcete cestovat např. do zahraničí.

Zařízení je napájeno stejnosměrným proudem, který lze získat prostřednictvím zdroje napájení střídavým nebo stejnosměrným proudem. I když lze zařízení napájet ze samostatného zdroje napájení stejnosměrným proudem, doporučujeme jej napájet pouze pomocí adaptéru střídavého proudu nebo zdroje napájení stejnosměrným proudem, dodaného nebo schváleného pro použití právě s tímto výrobkem. Tento produkt je navržen pro energetické systémy informačních technologií s efektivním napětím mezi fázemi nepřevyšujícím 240 V.

#### **Provozní prostředí**

Informace o provozním prostředí naleznete v následující tabulce:

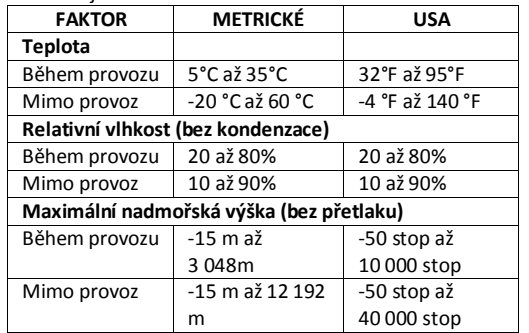

## **BĚŽNÁ PÉČE O ZAŘÍZENÍ**

# **Čištění displeje**

**UPOZORNĚNÍ**: Aby nedošlo k poškození zařízení, nikdy na displej nerozstřikujte vodu, čisticí nebo chemické prostředky. Aby byl displej stále čistý, pravidelně jej otírejte měkkým navlhčeným hadříkem, který nepouští vlákna. Pokud je displej stále znečištěný, použijte navlhčenou antistatickou utěrku nebo antistatický čistič na obrazovky.

#### **Čištění klávesnice**

**UPOZORNĚNÍ:** Aby nedošlo k úrazu elektrickým proudem nebo poškození vnitřních součástí zařízení, nepoužívejte k čištění klávesnice vysavač s nástavcem. Vysavač by mohl celé zařízení výrazně poškodit nečistotami z domácnosti. Údržbu o zařízení provádějte pravidelně, ideálně 1-2x do roka na všech prodejních místech společnosti GIGACOMPUTER.

# **RYCHLÉ ODSTRAŇOVÁNÍ POTÍŽÍ**

# **Zařízení nelze spustit**

Pokud se zařízení nezapne po stisknutí tlačítka napájení, může to být způsobeno tím, že není dodáván potřebný příkon. Následující návrhy Vám pomohou určit příčinu, proč nelze počítač spustit:

■ pokud je produkt připojen na zdroj střídavého proudu, odpojte jej ze sítě a zapojte do zásuvky jiné elektrické zařízení, abyste vyzkoušeli, že zásuvka dodává potřebný příkon

# **Software nepracuje správně**

Pokud software nereaguje nebo se chová nestandardně, řiďte se těmito doporučeními:

■ restartujte zařízení

# **Zařízení je zapnuté, ale nereaguje**

Pokud je zařízení zapnuté, ale nereaguje na pokyny softwaru nebo klávesnice, zkuste následující postupy pro pohotovostní vypnutí:

**UPOZORNĚNÍ:** Nouzové postupy pro vypnutí mají za následek ztrátu neuložených informací.

■ přidržte tlačítko napájení na počítači alespoň 7 sekund

■ odpojte zařízení od externího zdroje napájení a případně vyčkejte do úplného vybití

#### **Zařízení se nadměrně zahřívá**

Je normální, že se zařízení při běžném provozu zahřívá. Jestliže však dosáhne neobvykle vysoké teploty, je pravděpodobné, že je výrobek přehřátý z důvodu zablokování ventilačních otvorů.

Pokud se domníváte, že se zařízení přehřívá, vypněte jej a nechejte jej vychladnout na pokojovou teplotu. Potom se ujistěte, že nejsou během používání zakryty žádné ventilační otvory.

**UPOZORNĚNÍ:** Zařízení by měla procházet jednou za šest měsíců pravidelným servisem, který provede kompletní diagnostiku a vyčištění chladicího systému! Jinak může dojít k dlouhodobému nadměrnému přehřívání zařízení a k poškození jednotlivých součástí! Pokud k této situaci dojde, z pravidla se jedná o zanedbání pravidelné péče o zařízení uživatelem. Tento problém zpravidla vede k neuznání záruční opravy! **Externí zařízení nefunguje**

Pokud externí zařízení nefunguje podle očekávání, řiďte se těmito doporučeními:

- zařízení zapínejte dle pokynů výrobce zařízení
- zajistěte bezpečné připojení všech zařízení
- zajistěte napájení zařízení elektrickou energií
- zajistěte kompatibilitu zařízení s Vaším operačním systémem (především pokud jde o starší zařízení)

■ zajistěte, aby byly nainstalovány aktuální ovladače zařízení

# **Obecné informace**

Vždy se řiďte pokyny na obrazovce včetně případné nápovědy v zařízení. Zařízení není určené k nadměrnému mechanickému přetěžování. Vždy jej po použití uložte do pouzdra jako ochranu před vnějšími vlivy.

# **OCHRANA DAT**

Ochraňte své zařízení, osobní nastavení a data před řadou rizik pomocí:

hesel

- originálního software
- originálního antivirového softwaru
- brány firewall
- důležitých aktualizací zabezpečení
- pravidelným zálohováním

# **NEJBĚŽNĚJŠÍ OTÁZKY A ODPOVĚDI (FAQ)**

Otázka: můžu nabíjet baterii za provozu zařízení? Odpověď: ano, můžete. Je potřeba pouze počítat s delší dobou pro celkové dobití

Otázka: jaké paměťové karty jsou kompatibilní s mým zařízením?

Odpověď: na zařízení hledejte písmenné symboly označující typ karty v bezprostřední blízkosti vstupu pro samotnou kartu (pokud je součástí). V případě nejasností se obraťte na prodejce zařízení, který vám samozřejmě poradí

Otázka: umožňuje moje zařízení připojení k internetu?

Odpověď: samozřejmě, v případě že obsahuje wifi adaptér / slot pro sim-kartu (3G modem) / RJ-45 konektor (připojení tzv. "přes kabel"). Tyto možnosti se dají kombinovat a je vždy na konkrétním zařízení, jaké funkce uživateli umožňuje

Otázka: je možné aktualizovat verzi Androidu (je-li zařízení vybaveno tímto operačním systémem) na vyšší verzi?

Odpověď: ano. V případě, že vyšla nová verze, která má pro vaše zařízení oficiální podporu, systém se sám nabídne s otázkou na aktualizaci

Otázka: je možné rozšířit uživatelskou paměť? Odpověď: zpravidla ano, je-li vaše zařízení vybaveno slotem pro externí paměťové karty

Otázka: jak si nahraji soubory do zařízení?

Odpověď: většinou si uživatelská data nahrávají na externí paměťové karty. Část zařízení umožňuje také využít volný prostor v paměti samotného zařízení

Otázka: jaké jsou nejběžnější systémy, které dnes obsahují moderní zařízení jako tablety a smartphony? Odpověď: v aktuálních zařízeních se setkáváme s hlavními čtyřmi typy. Jedním z nejvíce pro práci zaměřených systému se řadí Windows CE od verze 6.0. Za zábavou jednoznačně míří systémy Android a Windows 7 Phone, které již mají podporu sociálních sítí a nabízejí rozsáhlé uživatelské možnosti. Společnost Apple nabízí svůj systém – iOS.

Úřad průmyslového vlastnictví České republiky

zaregistroval ochrannou známku společnosti GIGACOMPUTER, s.r.o. do rejstříku ochranných známek dle zákona 441/2003 Sb. Tímto nabyla společnost výlučného práva k užívání označení ve spojení se svými výrobky a službami a k používání značky ® spolu s ochrannou známkou.

*Podrobnější informace naleznete na [www.gigacomputer.cz/manualy/](http://www.gigacomputer.cz/manualy/)*